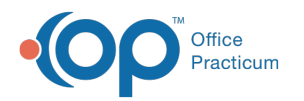

## How do I correct charges if I clicked cancel while posting and now charges show as posted?

Last Modified on 05/05/2021 8:26 am EDT

- 1. Navigate to the **Charges** section in the Patient Chart.
- 2. Select the charge(s) in the Posted Charges section of the window.
- 3. Click the **Edit** button and make the necessary change(s).
- 4. Click **Save** or **Save + Queue**.

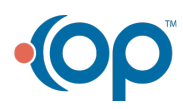